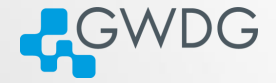

**OD (AD (FILE) E DQQ** 

## <span id="page-0-0"></span>Cluster introduction

Azat Khuziyakhmetov

Gesellschaft für wissenschaftliche Datenverarbeitung mbH Göttingen Burckhardtweg 4, 37077 Göttingen

Phone: +49 551 39-30000 gwdg@gwdg.de www.gwdg.de

03.04.2024

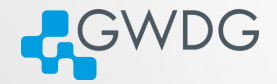

## <span id="page-1-0"></span>Section 1

# [Hardware overview](#page-1-0)

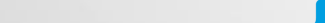

# Hardware and Network

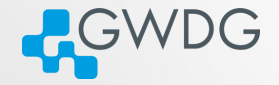

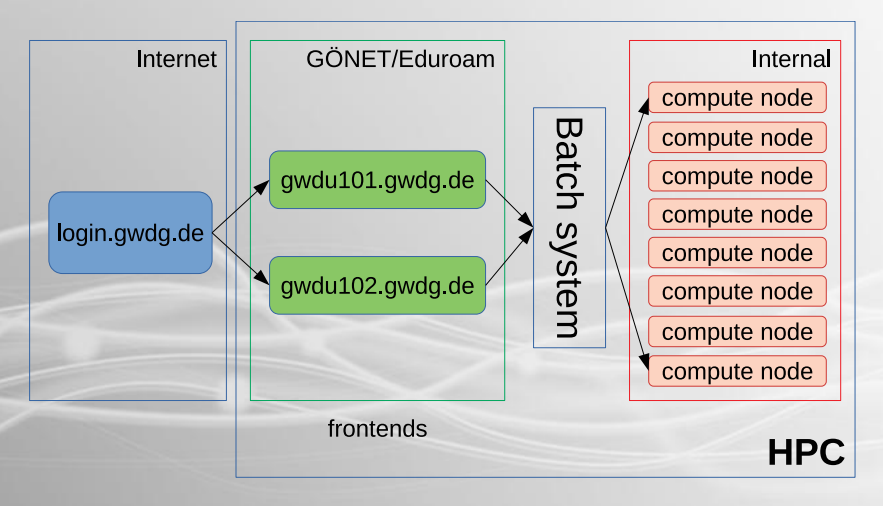

**미시 (리) 시는 사람이 될 수 있어** 

#### **Structure**

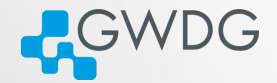

**OD (AD (FILE)** = 990

#### Two sites:

- Modular Data Center (MDC)
	- ➥ Frontends: login-mdc.hpc.gwdg.de (gwdu101 and gwdu102)
	- ➥ Nodes: agqXXX, agtXXX, ampXXX
	- ➥ Intel Cascade Lake
- RZGö
	- **► Frontend: no dedicated login node**
	- ➥ Nodes: dfaXXX, dmpXXX, dgeXXX, dteXXX
	- **► Intel Broadwell**

## Filesystem

#### 2 filesystems

- **O** HOME filesystem
- **2 SCRATCH** filesystem

#### **HOME**

- **Stores your permanent data.**
- There is a quota. It could be extended on request.
- Has a backup mechanism.

#### **SCRATCH**

- Stores your data used for computations or projects.
- **Fast and large filesystem.**
- No quota, but also no backup.

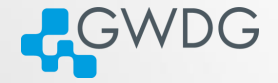

同

 $\Box$ 

# Filesystem Quotas

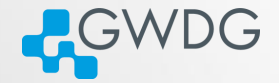

#### **HOME**

- Quota is set per user basis.
- Quota command displays current limits

gwdu101:14 11:55:41 ∼ > Quota

Global Filesystem KBytes: used softlimit hardlimit ... UNI11 370216 0 0 UNI05 65316256 104857600 419430400

#### **SCRATCH**

No quota per user. However, storage is limited. gwdu101:45 10:52:46 ∼ > df -h /scratch Filesystem Size Used Avail Use% Mounted on beegfs\_nodev 2.1P 1.6P 462T 78% /scratch1

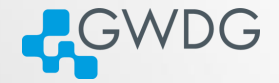

**OD (AD (FILE)** = 990

- **Iocal filesystem is NOT shared, but fast (SSDs).**
- Use it for temporal data on every node
- **The size of it rather small**

bash-4.2\$ df -h /local

Filesystem Size Used Avail Use% Mounted on /dev/sda6 78G 57M 74G 1% /local

Location is in the variable TMP\_LOCAL

bash-4.2\$ echo \$TMP\_LOCAL /local/jobs/15287707/

# Data archiving

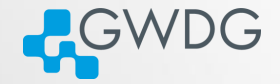

**ON APARTMENT PROP** 

#### Archive location

- Personal archive is located at /usr/users/a/USERNAME
- You can get the path from \$AHOME variable

#### Usage

- It is necessary to compress directories as tar or zip files
- **i** if you want to archive directory data, call

tar -czvf \$AHOME/data.tgz data or faster (uses 4 cores and faster compression) PIGZ="-1 -p 4 -R" tar -I pigz -cvf \$AHOME/data.tgz data

#### Exercises

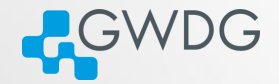

**OD (AD (FILE)** = 990

- connect to the frontends
- check your HOME quota
- check out the scratch file system. How big are they, how much space is currently available?
- You downloaded a large genome database ( 100GB) from NCBI. Where would you store it and why?
- use scratch and archive:
	- **► Create a project directory on scratch**
	- $\rightarrow$  Add some files in it (e.g. date > file1.txt)
	- $\rightarrow$  Compress the folder and send to archive

Time: 10 minutes

# The workflow with /scratch filesystem

#### Important

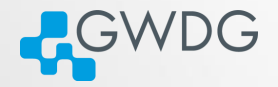

 $\Rightarrow$   $\equiv$   $\cap$   $\alpha$ 

The Scratch filesystem is NOT a permanent storage

#### Recommended workflow

- Create directory for your project /scratch/users/\$USER/PROJECT
- Copy all necessary data there
- Run your compute jobs
- After completion of your jobs, save important results, that you need for further work to your home directory
- Delete all temporary files and broken runs
- Move the rest of the directory, that you want to keep for reference, into the archive and delete it from Scratch

tar -czvf \$AHOME/PRJ.tar.xz /scratch/users/\$USER/PROJECT rm -rf /scratch/users/\$USER/PROJECT

骨

## Data transfer

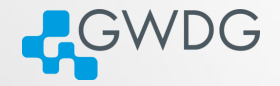

**OD (AD (FILE)** = 990

There are 2 transfer servers that can be used to transfer data from your machine to HPC.

transfer.gwdg.de

- reachable from the Internet
- only HOME is mounted

transfer-scc.gwdg.de (new name transfer-mdc.hpc.gwdg.de)

- reachable only from GÖNET
- HOME and /scratch are available

## Data transfer. Usage

# **ACWDG**

#### **SCP**

works on Linux, macOS, and latest Windows scp -rp {SRC-DIR} {USER}@transfer.gwdg.de:{DST-DIR} to transfer back, simply swap the arguments scp -rp {USER}@transfer.gwdg.de:{SRC-DIR} {DST-DIR}

#### Filezilla

works on all platforms. GUI. Open source software.

#### Rsync

works on Linux, macOS

rsync -avvH {SRC-DIR} {USER}@transfer.gwdg.de:{DST-DIR}

to transfer back, simply swap the arguments

rsync -avvH {USER}@transfer.gwdg.de:{SRC-DIR} {DST-DIR}

一、母

 $\Box$ 

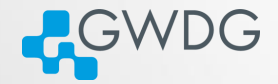

ロン (部) (T) (手) (手) (手) のQQ

## Section 2

# <span id="page-12-0"></span>[Modules and Containers](#page-12-0)

## The modules system

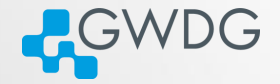

**AND A FACE A BACK** 

 $\Box$ 

Problem:

- **HPC Systems have a complex software ecosystem** 
	- **→** different versions needed
	- **►** complicated compiler requirements
	- ➥ library dependencies
- Package manager (yum, apt, etc.) cannot satisfy these requirements
- Compilation can be complicated

Solution:

- We compile/install software as necessary
- Make the software available with "modules"

## The modules system

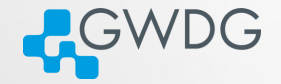

**OD (AD (FILE)** = 990

- "module avail" find a list of installed modules
- "module list" list of currently loaded modules
- "module load software/version"
- "module purge" unload all modules
- "module unload software" unload a single module
- Most of the modules just append or prepend a path to PATH and MANPATH variables.
- Or set default variables to be found by compiler/configure scripts at compile time.

# CPU architecture specific modules

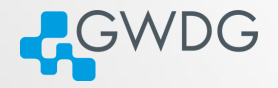

**OD (AD (FILE)** = 990

- Software provided as modules are compiled for specific CPU architecture: Cascadelake or Haswell.
- Names of these modules are the same, the correct version is loaded depending on the node you(your jobs) are.
- If you compile your software for specific architecture, check the modules you are using with module whatis command. It contains the "Target".

```
> gwdu103 ∼ > module whatis gromacs
```

```
> ...
```
> gromacs/2020.4 : Target : haswell

```
> gwdu101 \sim > module whatis gromacs
```
- $>$  ...
- > gromacs/2020.4 : Target : cascadelake

## Singularity containers

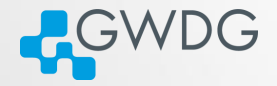

**OD (AD (FILE)** = 990

Singularity is the containerization system, just like Docker. However, we don't provide Docker in HPC for security reasons.

#### Usage

To load singularity use the modules module load singularity You can run either native Singularity or Docker images. singularity run library://sylabsed/examples/lolcow With Docker image

singularity run docker://godlovedc/lolcow

Some software packages provide Docker or Singularity images, if they do it will be easier to run them as containers.

#### Exercises

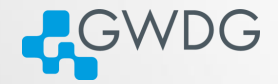

**OD (AD (FILE)** = 990

Have a look at the available modules.

**►** Load a module and see how your environment changes. **►** Log in and log out again. Are the modules still loaded?

• Run a Singularity container.

Time: 5 Minutes

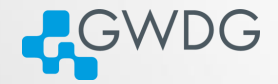

## <span id="page-18-0"></span>Section 3

# [Compiling Software](#page-18-0)

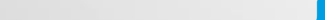

# Why Compiling?

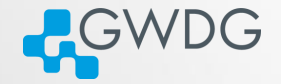

**OD (AD (FILE)** = 990

- Compiling means to create an executable or a library from the source code
- GWDG cannot install all software required by users (see modules for what is available)
- Scientific software is often only available as source code
- Compiling on the target system often yields better performance
- Prepackaged software typically requires administrator (root) privileges ...

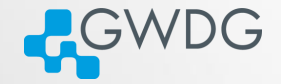

**OD (AD (FILE)** = 990

#### Using wget and tar to prepare the source code

- > mkdir \$HOME/build
- > cd \$HOME/build
- > wget <tarball URL>
- > tar xvzf <name-version>.tar.gz
- > cd <name-version>

# Compiling (or "Building") the Software

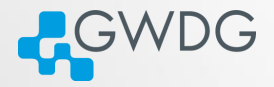

O A GO A THAT IS THE SACK

- Standard method: "./configure; make; [make check; make install]"
- Without root privileges: "--prefix" at configuration

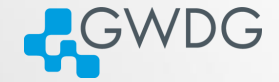

O A GRANT CENTE DAG

- "--prefix" is used to specify the base directory for your software
- use "./configure --prefix=DIR" to [install directly in DIR.](#page-0-0)
- e.g. "./configure
	- --prefix=\$HOME/software/<name-version>" to [install into](#page-0-0) [a software specific directory.](#page-0-0)

## Recipe: Basic Building and Installing

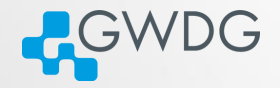

**OD (AD (FILE)** = 990

#### Building and installing software into a specific directory

- > cd \$HOME; mkdir software
- > cd \$HOME/build/<name-version>
- > ./configure --prefix=\$HOME/software/<name-version>
- > make -j 4; make check
- > make install
- > ln -s \$HOME/software/<name-version>/bin/\* \$HOME/bin
- > ln -s \$HOME/software/<name-version>/lib/\* \$HOME/lib
- > ln -s \$HOME/software/<name-version>/include/\* \$HOME/include

# Compilers

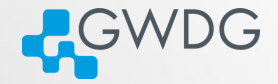

**OD (AD (FILE)** = 990

- The GNU compilers (gcc, gfortran) are the standard compilers in Linux
- Other compilers are often faster, especially for Fortran code
- Recommended for overall performance: Intel compilers (icc, ifort)

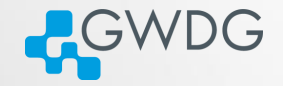

**OD (AD (FILE)** = 990

#### Building and installing software with Intel compilers

- > module load intel
- > CC=icc; CXX=icpc; FC=ifort; F77=ifort; F90=ifort
- > export CC CXX FC F77 F90
- > ./configure --prefix=\$HOME/software/<name-version>
- > make -j 4; make check
- > make install

# Intel Math Kernel Library (MKL)

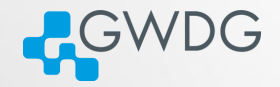

**OD (AD (FILE)** = 990

- A (shared) library is a collection of thematically related subroutines ready to use in a program
- The process of connecting a library to the (compiled) program is called linking
- Intel's Math Kernel Library provides performance optimized linear algebra and Fourier transform functions

## Recipe: Using the MKL

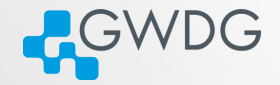

**OD (AD (FILE)** = 990

#### Example: linking programs to MKL

- > module load intel
- > CC=icc; CXX=icpc; FC=ifort; F77=ifort; F90=ifort
- > export CC CXX FC F77 F90
- > module load intel-parallel-studio
- > export CPPFLAGS="-I\${MKLROOT}/include -I\${MKLROOT}/include/fftw"
- > export LDFLAGS="-L\${MKLROOT}/lib/intel64 -lmkl\_intel\_lp64\
- > -lmkl\_sequential -lmkl\_core -lpthread -lm"
- > ./configure --prefix=\$HOME/software/<name-version>
- > make -j 4; make check
- > make install

#### Use Intel MKL Link Line Advisor!

[https://software.intel.com/en-us/articles/](https://software.intel.com/en-us/articles/intel-mkl-link-line-advisor)

[intel-mkl-link-line-advisor](https://software.intel.com/en-us/articles/intel-mkl-link-line-advisor)

#### Exercises: Compile your own editor!

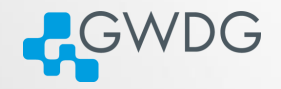

**KAR CHARGE E DAR** 

 $\Box$ 

In this exercise, you will download and compile the latest version of the nano editor

- Download the latest version of nano using wget or curl
- extract it using tar
- create a build directory
- configure the software with a prefix
- compile and install it
- test it!

Time: 10 Minutes